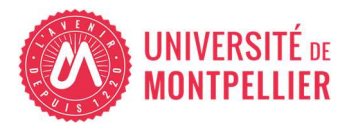

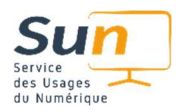

## Utilisation de Microsoft Copilot avec un Compte Institutionnel UM

## Accès à Microsoft Copilot

• **URL d'accès** : Ouvrez un navigateur et entrez copilot.microsoft.com ou utilisez l'application mobile.

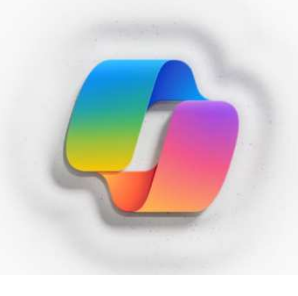

## Se connecter pour découvrir **Microsoft Copilot**

nditions d'utilisation | Confidentialité

Veuillez vous connecter à votre compte Microsoft ou à<br>votre compte ID Entra. Actuellement, Copilot est pris en charge uniquement par les navigateurs Microsoft<br>Edge ou Chrome, sur Windows et Mac OS.

• **Connexion via Edge :** Accès simplifié avec le pictogramme Copilot dans le menu de navigation.

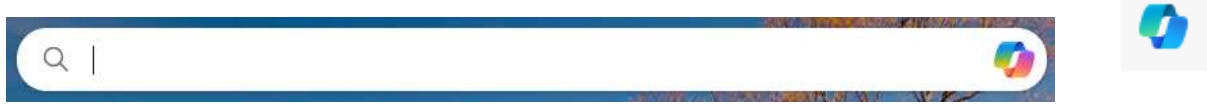

• **Connexion institutionnelle** : Sélectionnez "Me connecter avec un compte professionnel ou scolaire" et utilisez votre email UM (prénom.nom@umontpellier.fr ou en @etu.umontpellier.fr). Puis suivez la procédure de connexion via le portail UM

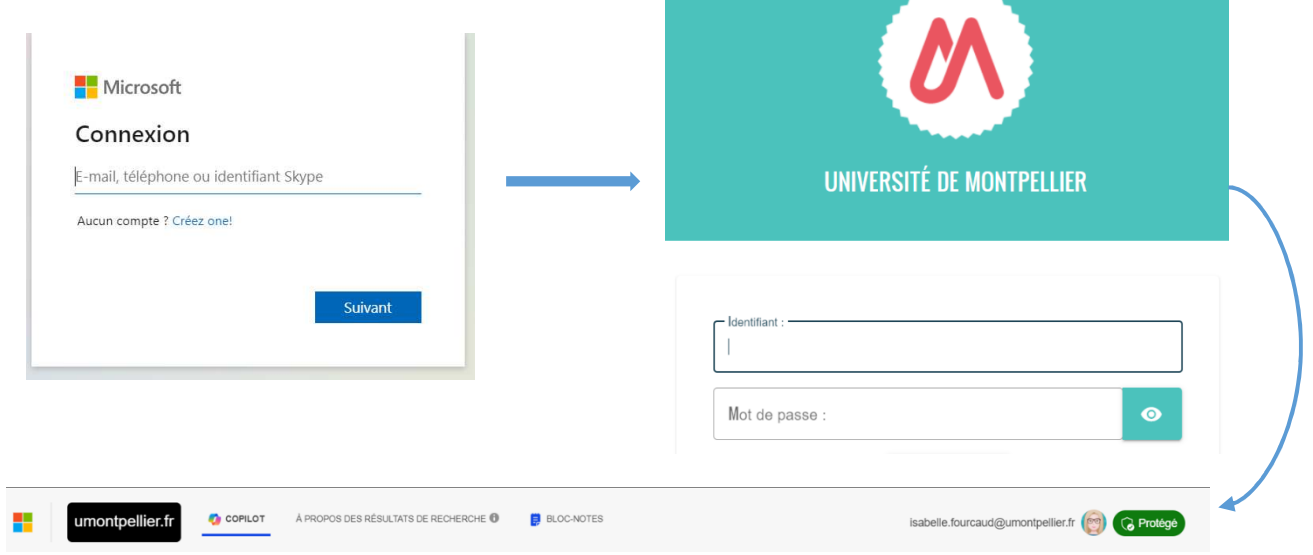

## • **Avantages de la connexion institutionnelle** :

- o Protection des données personnelles et institutionnelles (Microsoft ne récupère pas les données pour un usage commercial)
- o Accès à un Copilot orienté éducation.

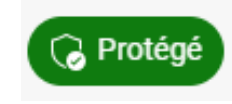